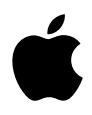

# **iPod Manual del usuario**

# **Contenido**

#### **Inicio rápido**

- Requisitos para utilizar el iPod
- Cómo configurar el iPod para reproducir música

#### **Utilización del iPod**

- Cómo usar los controles del iPod
- Cómo conectar y desconectar el iPod
- Cómo organizar y transferir música
- Cómo definir los ajustes del iPod
- Cómo usar las funciones adicionales del iPod
- Cómo cargar la batería del iPod
- Accesorios del iPod
- **Consejos y solución de problemas**
- **Más información, servicio técnico y soporte**
- **Seguridad y limpieza**

# <span id="page-2-0"></span>**<sup>1</sup> Inicio rápido**

# Enhorabuena por la adquisición de su iPod. En este capítulo aprenderá a utilizar el iPod de forma rápida.

El iPod se gestiona mediante el software de música iTunes que se incluye en el CD del iPod. Con iTunes, podrá adquirir canciones en la tienda de música iTunes Music Store (actualmente sólo disponible en algunos países) y descargárselas en el ordenador, o bien importar las canciones de su colección de discos CD o de música digital en el ordenador. A continuación, ordene las canciones y transfiéralas al iPod.

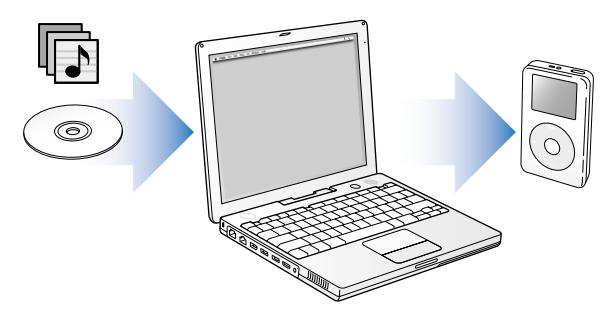

## **Cómo aprender a utilizar el iPod**

Este capítulo explica de forma breve cómo configurar el iPod y empezar a utilizarlo inmediatamente para escuchar música. Para obtener más información sobre cómo escuchar música en el iPod y descubrir todas sus funciones, consulte ["Utilización del](#page-12-2)  [iPod" en la página 13.](#page-12-2)

#### **Lecciones iPod**

Si desea realizar una sencillas lecciones para aprender a transferir música al iPod y escucharla, consulte las *Lecciones iPod* que se incluyen en el CD del iPod.

## **Características del iPod**

El iPod es un reproductor de música y muchas cosas más. Con el iPod podrá hacer lo siguiente:

- **•** Almacenar miles de canciones de su colección de CD o música digital para escucharlas vaya a donde vaya.
- **•** Escuchar audiolibros adquiridos en la tienda iTunes Music Store o en audible.com.
- **•** Organizar su música en listas de reproducción "On-The-Go".
- **•** Guardar archivos y otro tipo de datos usando el iPod como disco rígido externo.
- **•** Modificar los ajustes del ecualizador para que la música suene mejor.
- **•** Almacenar los contactos, los calendarios y las listas de tareas del ordenador y sincronizarlos.
- **•** Guardar notas de texto.
- **•** Activar una alarma.
- **•** Grabar notas de voz (usando un micrófono opcional).
- **•** Guardar fotos digitales (usando un lector de tarjetas fotográficas opcional).

**•** Reproducir juegos y muchas cosas más.

Para adquirir un micrófono, un lector de tarjetas fotográficas y otros accesorios del iPod, visite www.apple.com/store.

## <span id="page-4-1"></span><span id="page-4-0"></span>Requisitos para utilizar el iPod

#### **Para usar el iPod con un Macintosh, se necesita:**

**•** Un ordenador Macintosh con un puerto FireWire o un puerto USB 2.0 de alta potencia integrado.

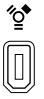

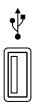

Puerto FireWire 400 de 6 patillas

Puerto USB 2.0 de alta potencia (con Mac OS 10.3.4 o posterior)

**•** El sistema Mac OS X 10.1.5 o una versión posterior.

Se recomienda utilizar la versión 10.3.4 o posterior del Mac OS X (versión mínima requerida si se usa el iPod con USB 2.0).

- **•** iTunes 4.6 o posterior (la aplicación iTunes se incluye en el CD del iPod). Para asegurarse de que dispone de la última versión de iTunes, vaya a www.apple.com/es/itunes.
- **•** El software del iPod (incluido en el CD del iPod).

#### **Para usar el iPod con un PC con Windows, se necesita:**

- **•** Un PC con Windows y con un procesador de 500 MHz o superior.
- **•** Windows 2000 con el Service Pack 4 o posterior, o bien Windows XP Home o Professional.
- **•** iTunes 4.6 o posterior (la aplicación iTunes se incluye en el CD del iPod). Para asegurarse de que dispone de la última versión de iTunes, vaya a www.apple.com/es/itunes.
- **•** El software del iPod (incluido en el CD del iPod).
- **•** Un puerto FireWire integrado o una tarjeta FireWire instalada, o bien un puerto USB 2.0 de alta potencia integrado o una tarjeta USB 2.0 de alta potencia instalada.

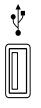

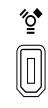

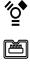

Puerto USB 2.0 de alta potencia Puerto FireWire 400

de 6 patillas (IEEE 1394)

Puerto FireWire 400 de 4 patillas (con adaptador opcional)

Para obtener más información acerca de las tarjetas FireWire y USB compatibles, visite la página web www.apple.com/es/ipod.

**El iPod incluye los componentes siguientes:**

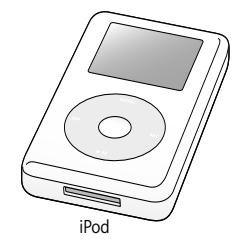

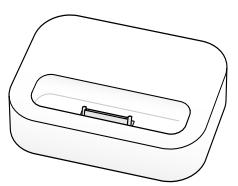

iPod Dock (con algunos modelos)

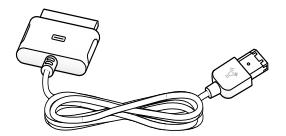

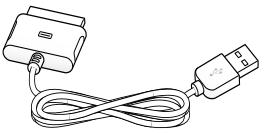

Cable de conexión de iPod Dock Connector a FireWire

Cable de conexión de iPod Dock Connector a USB 2.

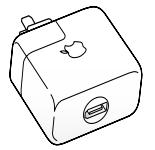

Adaptador de corriente iPod Power Adapter

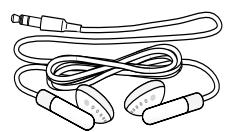

Auriculares Apple Earphones

# <span id="page-7-1"></span><span id="page-7-0"></span>Cómo configurar el iPod para reproducir música

Para configurar el iPod, deberá cargar primero la batería, instalar el software incluido en el CD del iPod e importar canciones desde su colección de discos CD de música al ordenador. A continuación, ya puede transferir las canciones al iPod y escucharlas.

#### **Paso 1: Cargue la batería**

*C*onecte el iPod al adaptador de corriente iPod Power Adapter mediante el cable de conexión de iPod Dock Connector a FireWire. La batería incorporada alcanzará el 80% de la carga en aproximadamente dos horas y se cargará por completo tras unas cuatro horas.

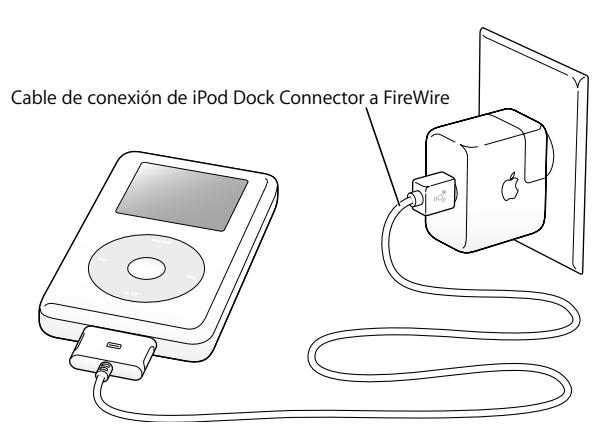

#### **Paso 2: Instale el software**

Introduzca el CD del iPod en el ordenador e instale iTunes y el software del iPod.

#### **Paso 3: Importe música al ordenador**

Realice este paso si todavía no ha transferido música a su ordenador. Puede importar las canciones de sus discos CD de audio o, si dispone de una conexión a Internet, también puede comprar música en Internet y descargarla en el ordenador a través de la tienda de música iTunes Music Store. Puede elegir entre miles y miles de canciones y escuchar un fragmento de 30 segundos de los temas que desee. La tienda iTunes Music Store sólo está disponible en algunos países.

#### **Para importar música al ordenador desde un CD de audio:**

- **1** Introduzca un CD en su ordenador; iTunes lo abrirá automáticamente y se seleccionará el CD de la lista Fuente de iTunes.
- **2** Elimine la marca de selección de las canciones que no desee transferir y haga clic en Importar.
- **3** Repita esta operación con todos los CD que desee importar.

#### **Para adquirir música por Internet:**

- **1** Abra iTunes y haga clic en Music Store en la lista Fuente.
- **2** Haga clic en el botón Cuenta y siga las instrucciones que aparecen en pantalla para configurar una cuenta o introducir la información de su cuenta Apple o AOL (America Online) actual.

Si desea realizar una sencillas lecciones para aprender a transferir música al iPod y escucharla, consulte las *Lecciones iPod* que se incluyen en el CD del iPod.

#### <span id="page-9-0"></span>**Paso 4: Conecte el iPod y transfiera música**

Conecte el iPod a su ordenador utilizando uno de los dos cables incluidos. Compruebe que los dos conectores del cable están correctamente orientados, ya que sólo pueden acoplarse en una orientación determinada.

*Si tiene un Mac o un PC con Windows con un puerto FireWire 400 de 6 patillas,* puede utilizar el cable de conexión de iPod Dock Connector a FireWire.

*Si su ordenador posee un puerto USB 2.0 de alta potencia,* puede utilizar también el cable de conexión de iPod Dock Connector a USB 2.0.

También puede utilizar el iPod Dock (opcional). Para ello, consulte la [página 23](#page-22-0).

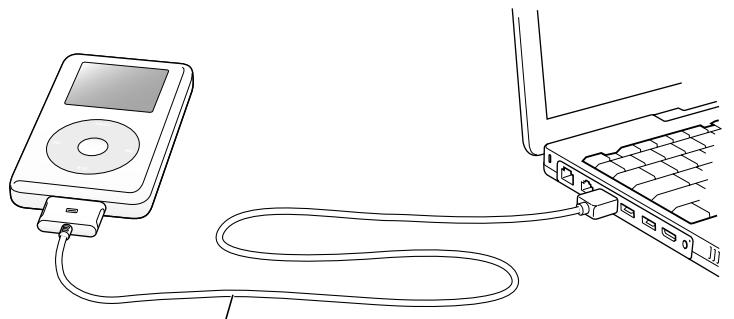

Si va a realizar la conexión mediante un puerto FireWire 400. utilice el cable de conexión de iPod Dock Connector a FireWire. Si lo hace mediante un puerto USB 2.0 de alta potencia, utilice el cable de conexión de iPod Dock Connector a USB 2.0.

Al conectar el iPod al ordenador, la aplicación iTunes se abre automáticamente y transfiere al iPod las canciones y las listas de reproducción de su biblioteca de música.

*Nota:* si va a usar una conexión USB 2.0, asegúrese de conectar el iPod directamente al puerto USB 2.0 de alta potencia del ordenador, o bien a un hub USB 2.0 que esté conectado al ordenador. El iPod no funcionará si se conecta a un puerto USB 2.0 de baja potencia, como los que suelen incorporar los teclados y otros periféricos.

Durante la transferencia de canciones o archivos a través de USB 2.0, la batería del iPod se va descargando. Si se transfieren canciones o archivos cuando el iPod no tiene un nivel de carga suficiente, puede que la transferencia no se complete, que se pierda información o que sea necesario restaurar el iPod (consulte la [página 56](#page-55-0)). Es recomendable cargar el iPod antes de transferir canciones o archivos. Para ello, conéctelo al ordenador sin realizar ninguna transferencia o utilice el adaptador de corriente iPod Power Adapter.

*Nota:* si utiliza un ordenador portátil que incorpora un puerto USB 2.0 de alta potencia, para obtener resultados óptimos se recomienda enchufar el ordenador a una toma de corriente antes de conectar el iPod.

*Si su PC con Windows no incorpora un puerto FireWire 400 de 6 patillas (IEEE 1394) ni un puerto USB 2.0 de alta potencia,* existen otras formas de conectar el iPod:

- **•** Adquiera una tarjeta FireWire o USB 2.0 e instálela en el ordenador.
- **•** O bien, si su ordenador posee un puerto FireWire de 4 patillas, puede utilizar un adaptador FireWire de 6 a 4 patillas (opcional).

*Nota:* no obstante, no podrá recargar el iPod a través del ordenador mediante el puerto FireWire de 4 patillas.

Para obtener más información acerca de los cables y las tarjetas FireWire y USB compatibles, vaya a www.apple.com/es/ipod.

#### **Paso 5: Escuche música**

Una vez finalizada la transferencia de canciones, aparece el siguiente mensaje en la pantalla del iPod: "Listo para desconectar". Presione el conector del Dock por ambos lados para desconectar el cable del iPod.

A continuación, utilice la rueda pulsable y el botón de selección para buscar una canción. Pulse el botón de reproducción o el de selección y disfrute de la música.

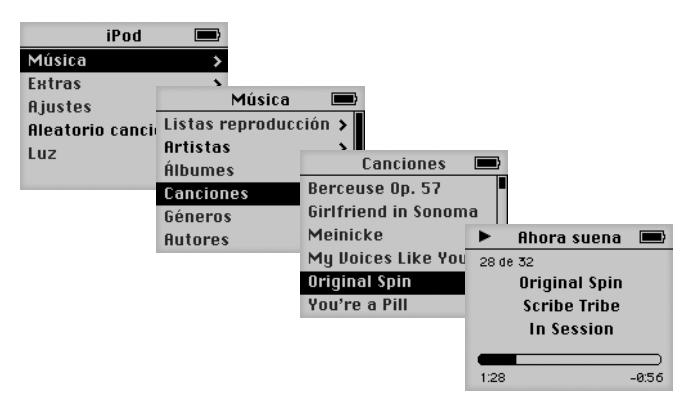

## **Para obtener más información**

Lea el capítulo siguiente para obtener más información acerca de cómo utilizar la rueda pulsable y el resto de los controles del iPod, cómo transferir y gestionar música en el iPod, cómo utilizar otras funciones del iPod, cómo cargar la batería y cómo utilizar los accesorios del iPod.

# <span id="page-12-2"></span><span id="page-12-0"></span>**<sup>1</sup> Utilización del iPod**

En esta sección, encontrará información acerca de cómo usar los controles del iPod, cómo transferir música, cómo recargar la batería y cómo beneficiarse de las demás prestaciones que le ofrece el iPod.

# <span id="page-12-1"></span>Cómo usar los controles del iPod

Pulse cualquier botón para activar el iPod. Aparecerá el menú principal.

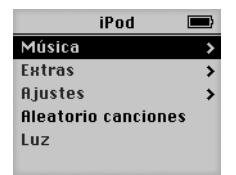

Mediante la rueda pulsable y el botón de selección puede navegar por los menús en pantalla, reproducir canciones, modificar los ajustes y ver distintas informaciones. Deslice el pulgar suavemente por la rueda pulsable para resaltar una opción de menú. Pulse el botón de selección para seleccionar dicha opción. Pulse el botón Menú de la rueda pulsable para volver al menú anterior.

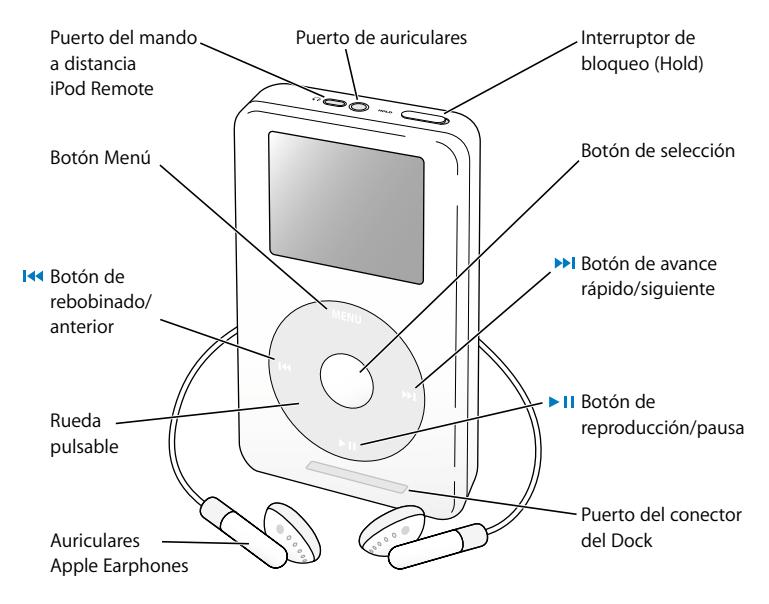

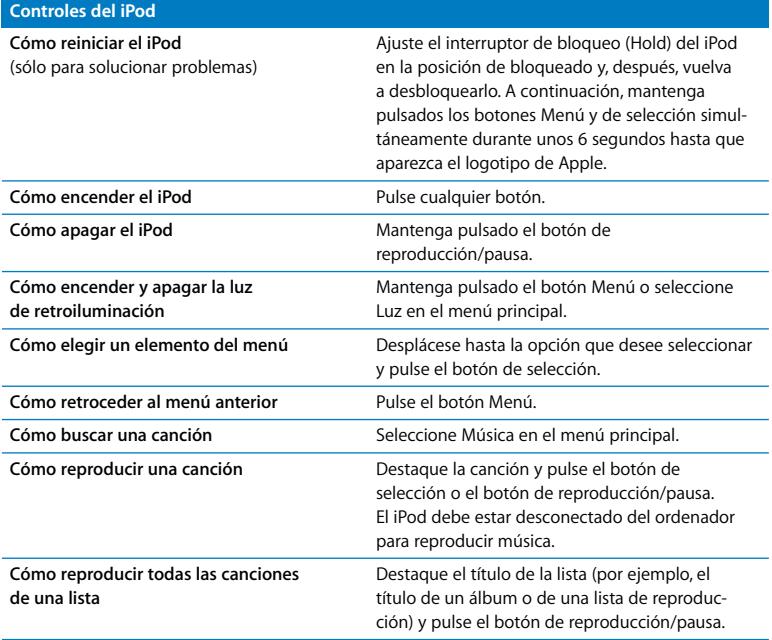

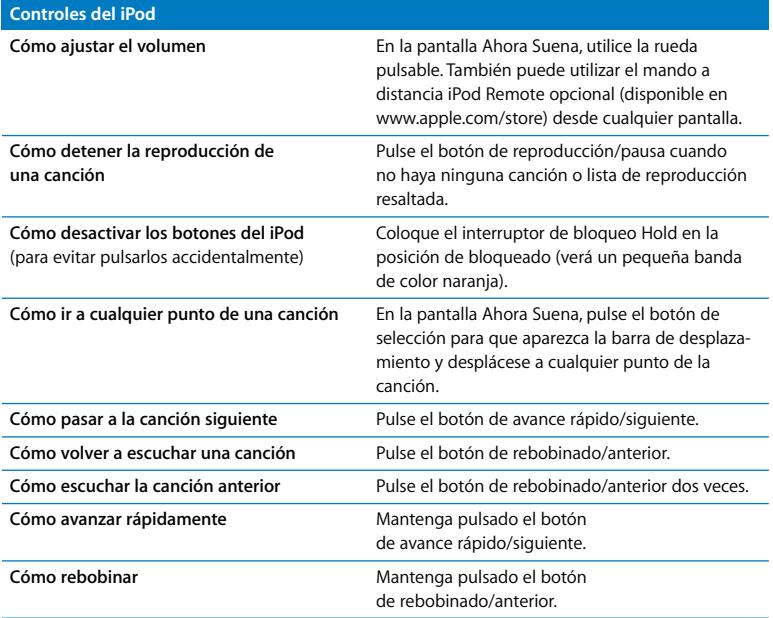

## **Cómo desactivar los botones del iPod con el interruptor de bloqueo (Hold)**

Si lleva el iPod en el bolsillo y no desea que se encienda o se pulsen los botones accidentalmente, puede bloquear los botones.

<sup>n</sup> Coloque el interruptor Hold en la posición de bloqueo.

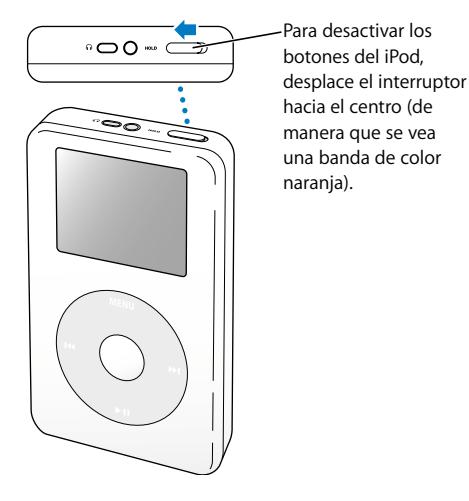

## **Cómo crear listas de reproducción en el iPod**

Puede ajustar el iPod de manera que reproduzca una serie de canciones en un orden determinado. Cuando cree una lista de canciones en el iPod, las canciones aparecerán en una lista de reproducción llamada "On-The-Go".

#### **Para crear una lista de reproducción "On-The-Go":**

- **1** Destaque una canción y mantenga pulsado el botón de selección hasta que el título de la canción parpadee.
- **2** Repita el paso 1 para todas las canciones que desee añadir.
- **3** Seleccione Música > Listas Reproducción > "On-The-Go" para ver la lista de canciones.

También puede incluir listas enteras de canciones a la vez. Por ejemplo, para incluir un álbum, destaque su título y mantenga pulsado el botón de selección hasta que el título parpadee.

#### **Para reproducir canciones de la lista de reproducción "On-The-Go":**

 $\blacksquare$  Seleccione Música > Listas Reproducción > "On-The-Go" y seleccione una canción.

#### **Para eliminar una canción de la lista de reproducción "On-The-Go":**

<sup>n</sup> Destaque una canción de la lista y mantenga pulsado el botón de selección hasta que el título de la canción parpadee.

#### **Para borrar toda la lista de reproducción "On-The-Go":**

<sup>n</sup> Seleccione Música > Listas Reproducción > "On-The-Go" > Eliminar Lista.

#### **Para guardar listas de reproducción "On-The-Go" en el iPod:**

<sup>n</sup> Seleccione Música > Listas Reproducción > "On-The-Go" > Guardar Lista> Guardar Lista. La primera lista de reproducción se guarda con el nombre "Lista nueva 1" en el menú Listas Reproducción y la lista "On-The-Go" se vacía. Podrá guardar todas las listas de reproducción "On-The-Go" que desee.

#### **Para transferir listas de reproducción "On-The-Go" al ordenador:**

<sup>n</sup> Si el iPod está configurado para transferir canciones automáticamente (consulte la [página 29\)](#page-28-0) y crea una lista de reproducción "On-The-Go", esta lista se transferirá de manera automática a iTunes cuando conecte el iPod al ordenador. La nueva lista de reproducción "On-The-Go" aparecerá en la lista Fuente de iTunes.

## <span id="page-18-0"></span>**Cómo puntuar las canciones**

Puede asignar una puntuación (de 1 a 5 estrellas) a las canciones para indicar si le gustan más o menos. Estas puntuaciones pueden luego utilizarse para crear listas de reproducción automáticas en iTunes (consulte ["Acerca de las listas de reproducción](#page-27-0)  [inteligentes" en la página 28](#page-27-0)).

#### **Para puntuar una canción:**

- **1** Empiece a reproducir la canción.
- **2** En la pantalla Ahora Suena, pulse dos veces el botón de selección.
- **3** Utilice la rueda pulsable para seleccionar una puntuación.

# <span id="page-19-0"></span>Cómo conectar y desconectar el iPod

El iPod se conecta al ordenador para transferir y gestionar música, y, en la mayoría de casos, para cargar la batería.

- **•** *Si tiene un Mac o un PC con Windows con un puerto FireWire de 6 patillas*, puede conectar el iPod con el cable de conexión de iPod Dock Connector a FireWire incluido.
- **•** *Si su ordenador posee un puerto USB 2.0 de alta potencia,* puede conectarlo también con el cable de conexión de iPod Dock Connector a USB 2.0 incluido (consulte la [página 10](#page-9-0) para ver las ilustraciones y obtener más información).

#### **Para conectar el iPod al ordenador:**

- <sup>n</sup> Conecte el cable adecuado a un puerto FireWire o a un puerto USB 2.0 de alta potencia del ordenador y conecte el otro extremo al iPod. Compruebe que los conectores del cable están correctamente orientados, ya que sólo pueden acoplarse en una orientación determinada.
- <sup>n</sup> O bien, si dispone de una base de conexión iPod Dock (consulte la [página 23](#page-22-1)), conecte el cable adecuado a un puerto FireWire o a un puerto USB 2.0 de alta potencia del ordenador y conecte el otro extremo a la base de conexión. A continuación, coloque el iPod en el Dock.

Por omisión, el iPod comienza a importar canciones de forma automática al conectarlo al ordenador. Una vez finalizada la transferencia automática, puede desconectar el iPod.

## **Cómo desconectar el iPod**

No conviene desconectar el iPod mientras se lleva a cabo la transferencia de música. Cuando pueda hacerlo, aparecerá un mensaje en la pantalla del iPod.

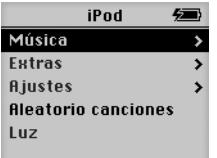

Si aparece el menú principal o el icono de una batería en la pantalla, podrá desconectar el iPod del ordenador.

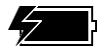

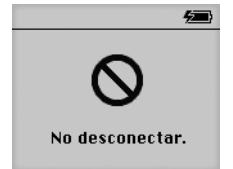

Si lee este mensaje, deberá expulsar el iPod antes de desconectarlo del ordenador.

Si ajusta el iPod para que transfiera las canciones manualmente (consulte la [página 30\)](#page-29-0) o si desea configurarlo para usarlo como disco rígido (consulte la [página 37\)](#page-36-1), deberá expulsar el iPod antes de desconectarlo.

#### **Para expulsar el iPod:**

<sup>n</sup> Seleccione el iPod en la lista Fuente de iTunes y haga clic en el botón Expulsar.

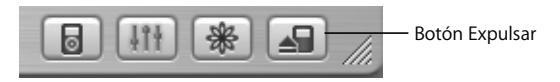

*Si utiliza un Mac,* también puede expulsar el iPod arrastrando a la Papelera el icono del iPod que está situado en el escritorio.

*Si utiliza un PC con Windows,* puede expulsar el iPod haciendo clic en el icono "Quitar hardware con seguridad" situado en la bandeja del sistema de Windows y seleccionando el iPod.

#### **Para desconectar el iPod:**

- **•** *Si el iPod está conectado mediante un cable del iPod,* presione el conector del iPod Dock por ambos lados para desconectar el cable del iPod.
- **•** *Si el iPod está en la base de conexión,* sólo tiene que quitarlo.

*Importante:* no desconecte el iPod si ve el mensaje "No desconectar", ya que los archivos del iPod podrían verse dañados. Si aparece dicho mensaje, deberá expulsar el iPod antes de desconectarlo del ordenador.

## <span id="page-22-1"></span><span id="page-22-0"></span>**Conexión del iPod mediante la base de conexión iPod Dock (incluida con algunos modelos)**

El iPod Dock permite mantener el iPod en posición horizontal mientras se carga o transfiere música. Conecte la base al ordenador utilizando el mismo cable que utiliza con el iPod o conéctela a una toma de corriente utilizando el cable FireWire y el adaptador de corriente. A continuación, coloque el iPod en el Dock.

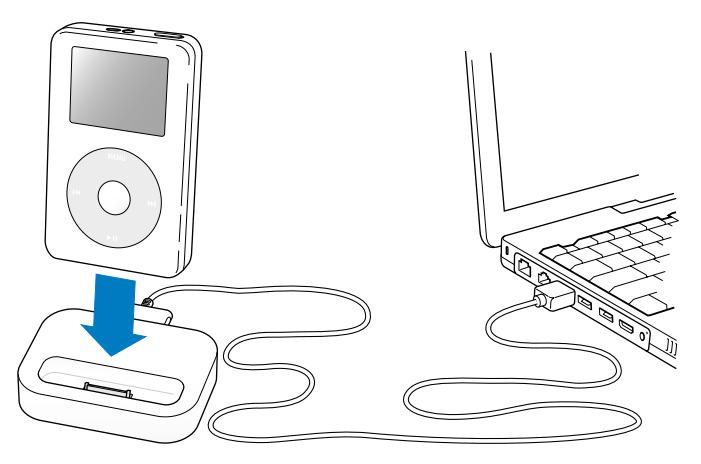

*Nota:* compruebe que los conectores del cable están correctamente orientados, ya que sólo pueden acoplarse en una orientación determinada.

Mediante la base de conexión iPod Dock, puede escuchar la música del iPod en un sistema de altavoces externos o a través de un equipo de música. Para ello, sólo necesita un cable de sonido con un miniconector estéreo estándar de 3,5 milímetros (muchos altavoces externos incorporan este tipo de conector).

#### **Para reproducir música del iPod usando la base iPod Dock:**

- **1** Coloque el iPod en el Dock.
- **2** Conecte los altavoces o el equipo estéreo al puerto de salida de la base de conexión mediante un cable de sonido con un miniconector estéreo de 3,5 milímetros.

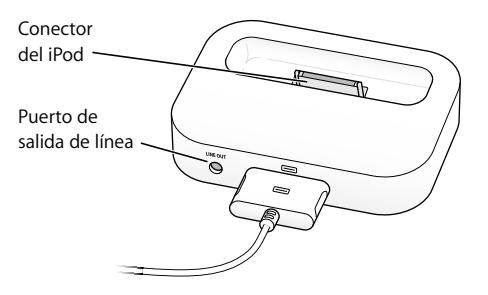

**3** Use los controles del iPod para reproducir una canción.

Cuando el Dock está conectado a una fuente de sonido externa, deben utilizarse los controles de volumen de dicha fuente para ajustar el volumen.

# <span id="page-24-0"></span>Cómo organizar y transferir música

Para obtener instrucciones sobre cómo empezar a reproducir música en el iPod, consulte el apartado ["Cómo configurar el iPod para reproducir música" en la página 8](#page-7-1). Siga leyendo si desea ampliar la información sobre cómo organizar y transferir música.

## **Acerca de iTunes**

iTunes es la aplicación de software que se utiliza para gestionar la música en el ordenador y transferirla al iPod. Al conectar el iPod al ordenador, iTunes se abre automáticamente.

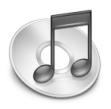

Éstas son algunas de las operaciones que puede realizar con iTunes:

- **•** Adquirir canciones y audiolibros en la tienda de música iTunes Music Store y descargarlos.
- **•** Escuchar discos CD y música digital.
- **•** Transferir música desde un disco CD a la biblioteca musical para evitar tener que insertar el CD en la unidad cada vez que desee escucharlo.
- **•** Grabar discos CD (si su ordenador dispone de grabadora de CD).
- **•** Publicar sus listas de reproducción en la tienda de música iTunes Music Store.
- **•** Crear listas de reproducción dinámicas ("Sesión Aleatoria").
- **•** Escuchar emisoras de radio por Internet.

Este manual explica cómo transferir canciones al iPod mediante iTunes y cómo gestionarlas en el iPod. Para obtener información sobre el resto de funciones de iTunes, abra iTunes y seleccione Ayuda > "Ayuda iTunes y Music Store".

## **Acerca de la tienda de música iTunes Music Store**

iTunes permite adquirir y descargar canciones, así como escuchar un fragmento de ellas, a través de la tienda de música iTunes Music Store (disponible sólo en algunos países), donde podrá escoger entre miles y miles de canciones. Puede utilizar una cuenta de Apple para comprar canciones en la tienda de música o, si tiene una cuenta de America Online (AOL), también puede utilizarla.

#### **Para buscar y adquirir música:**

- **1** Abra iTunes y haga clic en Music Store en la lista Fuente.
- **2** Haga clic en el botón Cuenta y siga las instrucciones que aparecen en pantalla para configurar una cuenta o introducir la información de su cuenta Apple o AOL.

Sólo puede transferir al iPod música comprada con cinco cuentas de Music Store diferentes.

Para obtener más información sobre la tienda iTunes Music Store, abra iTunes y seleccione Ayuda > "Ayuda iTunes y Music Store".

## **Formatos de archivos de sonido aceptados por el iPod**

- **•** AAC (M4A, M4B, M4P) (hasta 320 kbps)
- **•** Apple Lossless (un formato de compresión de alta calidad que puede usar si tiene iTunes 4.5 o una versión posterior)
- **•** MP3 (hasta 320 kbps)
- **•** MP3 VBR (Variable Bit Rate)
- **•** WAV
- **•** AA (texto hablado de audible.com, formatos 2, 3 y 4)
- **•** AIFF

Una canción codificada en el formato Apple Lossless ofrece sonido de calidad CD, pero ocupa alrededor de la mitad de espacio que una canción codificada en el formato AIFF o WAV. La misma canción codificada en formato AAC o MP3 ocupa aun menos espacio. Al importar música de un CD mediante iTunes, las canciones se convierten por omisión al formato AAC.

Si utiliza iTunes 4.5 o una versión posterior en un PC con Windows, puede convertir archivos WMA no protegidos al formato AAC o MP3, lo que puede resultar de gran utilidad si dispone de una biblioteca musical codificada en formato WMA. Para obtener más información, abra iTunes y seleccione Ayuda > "Ayuda iTunes y Music Store".

El iPod no acepta archivos de audio WMA, MPEG Layer 1, MPEG Layer 2 ni el formato 1 de audible.com.

## **Acerca de las listas de reproducción**

iTunes permite organizar las canciones en listas de reproducción. Por ejemplo, puede crear una lista de reproducción con las canciones que le gusta escuchar en el gimnasio o con los temas que desea llevarse a una fiesta.

Con las canciones almacenadas en la biblioteca musical del ordenador puede crear tantas listas de reproducción como desee. (El hecho de colocar una canción en una lista no la elimina de la biblioteca.)

Al conectar y actualizar el iPod, las listas de reproducción se transfieren al iPod. Para navegar por las listas de reproducción, seleccione Música > Listas Reproducción en el iPod.

## <span id="page-27-0"></span>**Acerca de las listas de reproducción inteligentes**

Con iTunes, puede crear de forma automática listas de reproducción inteligentes personalizadas a partir de las canciones de la biblioteca musical. Puede crear listas de reproducción inteligentes que incluyan sólo determinados géneros musicales, las canciones de un cierto artista o las que cumplan determinados criterios. Por ejemplo, puede crear una lista de reproducción de un tamaño inferior a 3 gigabytes (GB) y que sólo contenga canciones con una puntuación superior a 3 estrellas (consulte ["Cómo](#page-18-0)  [puntuar las canciones" en la página 19](#page-18-0)).

Después de crear una lista de reproducción inteligente, ésta incorporará automáticamente todas las canciones del iPod que cumplan los requisitos de dicha lista.

# **Cómo crear listas de reproducción en el ordenador**

### **Para crear una lista de reproducción:**

<sup>n</sup> En iTunes, haga clic en el botón Añadir (+), introduzca un nombre para la lista de reproducción y arrastre hasta ella las canciones que desee de la biblioteca o de otra lista de reproducción.

#### **Para crear una lista de reproducción inteligente:**

<sup>n</sup> En iTunes, seleccione Archivo > "Nueva lista de reproducción inteligente" y seleccione los criterios que desee aplicar para crear la lista. Todas las canciones de la biblioteca que cumplan los requisitos establecidos se añadirán automáticamente a la lista de reproducción.

## <span id="page-28-0"></span>**Cómo transferir canciones y listas de reproducción al iPod automáticamente**

Por omisión, el iPod se actualiza de forma automática al conectarlo al ordenador. iTunes actualiza la biblioteca musical del iPod basándose en las canciones y listas de reproducción de la biblioteca musical del ordenador: se transfieren al iPod las canciones nuevas y se eliminan del iPod las que no están en el ordenador.

Puede ajustar el iPod para que sólo transfiera determinadas canciones de la biblioteca musical de iTunes. Esta función resulta útil si tiene en el ordenador más música de la que cabe en el iPod.

#### **Para actualizar el iPod sólo con determinadas canciones:**

- **1** En iTunes, marque las casillas situadas junto a las canciones que desea transferir (por omisión aparecen todas marcadas).
- **2** Seleccione el iPod en la lista Fuente de iTunes y haga clic en el botón Opciones.

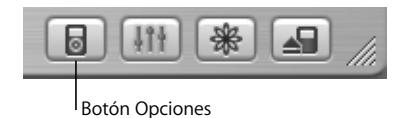

**3** Seleccione "Actualizar sólo las canciones marcadas".

### **Para configurar el iPod de manera que sólo se actualicen las listas de reproducción seleccionadas:**

- **1** Seleccione el iPod en la lista Fuente de iTunes y haga clic en el botón Opciones.
- **2** Seleccione "Actualizar automáticamente sólo las listas seleccionadas".

## <span id="page-29-0"></span>**Cómo transferir canciones y listas de reproducción al iPod manualmente**

Puede configurar el iPod para que transfiera las canciones manualmente, de modo que usted pueda elegir las canciones y listas que desee transferir.

Si está activada la transferencia manual, iTunes no actualizará el iPod automáticamente al conectarlo al ordenador.

# **Para configurar el iPod de manera que las canciones se deban**

### **transferir manualmente:**

**1** Seleccione el iPod en la lista Fuente de iTunes y haga clic en el botón Opciones.

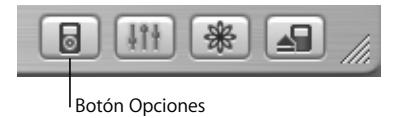

**2** Seleccione "Gestionar manualmente las canciones y listas".

### **Para transferir una canción o lista de reproducción al iPod manualmente:**

<sup>n</sup> En iTunes, arrastre una canción o una lista de reproducción al iPod en la lista Fuente.

## **Cómo borrar canciones y listas de reproducción del iPod manualmente**

Si ha configurado el iPod para transferir canciones manualmente (véase más arriba), puede borrar canciones y listas de reproducción del iPod de una en una. Las canciones borradas del iPod manualmente no se eliminan de la biblioteca de iTunes.

#### **Para borrar una canción o lista de reproducción del iPod:**

- **1** Seleccione el iPod en la lista Fuente de iTunes.
- **2** Elija una canción o lista y pulse la tecla Suprimir.

Si borra una lista de reproducción, las canciones contenidas en ella seguirán estando en el iPod.

## **Cómo modificar listas de reproducción manualmente en el iPod**

Si ha configurado el iPod para transferir canciones manualmente (véase más arriba), puede crear listas de reproducción nuevas en el iPod y añadir canciones o borrarlas de las listas de reproducción ya existentes en el iPod.

#### **Para crear una lista de reproducción nueva en el iPod:**

- **1** Seleccione el iPod en la lista Fuente de iTunes y haga clic en el botón Añadir (+).
- **2** Arrastre las canciones que desee a la nueva lista de reproducción.

#### **Para modificar una lista de reproducción del iPod:**

<sup>n</sup> Arrastre una canción a una lista de reproducción del iPod para añadir dicha canción. Seleccione una canción de una lista de reproducción y pulse la tecla Suprimir de su teclado para borrar la canción.

## **Cómo reproducir audio con texto hablado**

Puede adquirir y descargar audiolibros en la tienda iTunes Music Store (sólo disponible en algunos países) o en audible.com y escucharlos en el iPod.

Puede usar iTunes para transferir audiolibros al iPod del mismo modo que transfiere las canciones.

Si está escuchando un audiolibro en el iPod y detiene la reproducción, cuando la reanude el audiolibro seguirá reproduciéndose a partir del punto en el que lo dejó.

A no ser que esté reproduciendo canciones pertenecientes a listas de reproducción, el iPod no reproduce los audiolibros cuando el modo de reproducción aleatorio está activado.

## **Cómo ajustar la velocidad de lectura**

Los audiolibros pueden reproducirse a una velocidad superior o inferior a la normal.

#### **Para ajustar la velocidad de reproducción de un audiolibro:**

 $\blacksquare$  Seleccione Ajustes > Audiolibros.

La modificación de la velocidad de lectura sólo afecta a los audiolibros adquiridos en la tienda iTunes Music Store o en audible.com.

## **Cómo saber cuántas canciones contiene el iPod**

Para ver cuántas canciones hay almacenadas en el iPod, cuánto espacio de disco queda y otros datos, seleccione Ajustes > "Acerca de" en el menú principal del iPod.

# <span id="page-32-0"></span>Cómo definir los ajustes del iPod

Los ajustes del iPod pueden cambiarse directamente en el iPod mediante el menú Ajustes.

## **Cómo ajustar el iPod para que reproduzca las canciones aleatoriamente**

Puede ajustar el iPod para que reproduzca las canciones o los álbumes de forma aleatoria.

#### **Para reproducir todas las canciones aleatoriamente:**

<sup>n</sup> Seleccione Aleatorio Canciones en el menú principal del iPod.

El iPod empezará a reproducir las canciones de toda la biblioteca musical en orden aleatorio, salvo los audiolibros.

### **Para ajustar el iPod de forma que reproduzca las canciones o los álbumes aleatoriamente cada vez que reproduzca una canción:**

- **1** Seleccione Ajustes en el menú principal del iPod.
- **2** Seleccione Aleatorio > Canciones o bien Álbumes.

Al seleccionar Ajustes > Aleatorio para reproducir canciones aleatoriamente, el iPod reproducirá aleatoriamente las canciones de la lista (un álbum o una lista de reproducción, por ejemplo) a la que pertenecen las canciones que se están reproduciendo.

Al seleccionar la reproducción aleatoria de álbumes, el iPod reproducirá todas las canciones de un álbum por orden y, a continuación, seleccionará aleatoriamente otro álbum de la lista y hará lo mismo.

## **Cómo ajustar el iPod para que repita la reproducción de las canciones**

Puede ajustar el iPod para que repita constantemente una canción o una determinada secuencia de canciones. El iPod repite las canciones de la lista a la que pertenecen las canciones que se están reproduciendo.

#### **Para que el iPod repita las canciones:**

- <sup>n</sup> Seleccione Ajustes en el menú principal del iPod.
	- **•** *Para repetir todas las canciones de la lista,* elija Repetir > Todas.
	- **•** *Para repetir una sola canción indefinidamente,* elija Repetir > Una.

## **Cómo ajustar el sonido de la rueda pulsable**

Al desplazarse por las opciones de los menús, el altavoz interno del iPod puede emitir un sonido de clic que le permite saber que la rueda pulsable funciona correctamente. El sonido de la rueda pulsable también puede reproducirse a través de los auriculares o, si lo desea, puede desactivarlo.

#### **Para configurar cómo se reproduce el sonido de la rueda pulsable:**

- <sup>n</sup> Seleccione Ajustes en el menú principal del iPod.
	- **•** *Para que el sonido de la rueda pulsable se emita a través de los auriculares,* seleccione Clicker > Auriculares.
	- **•** *Para desactivar el sonido de la rueda pulsable,* elija Clicker > Desactivado.
	- **•** *Para que el sonido de la rueda pulsable se emita a través del altavoz interno del iPod,*  seleccione Clicker > Altavoz.

**•** *Para que el sonido de la rueda pulsable se emita tanto por el altavoz interno del iPod como por los auriculares,* elija Clicker > Ambos.

## **Cómo ajustar las canciones para que se reproduzcan con el mismo nivel de volumen relativo**

iTunes permite ajustar el volumen de las canciones de forma automática para que se reproduzcan con el mismo nivel de volumen relativo. Puede configurar el iPod para que utilice los ajustes de volumen de iTunes.

#### **Para que iTunes ajuste todas las canciones y las reproduzca con el mismo nivel de sonido relativo:**

- **1** En iTunes, seleccione iTunes > Preferencias, si está usando un Mac, o bien Edición > Preferencias, si utiliza un PC con Windows.
- **2** Haga clic en Efectos y seleccione "Ajuste de volumen".

#### **Para que el iPod emplee los ajustes de volumen de iTunes:**

<sup>n</sup> Seleccione Ajustes > "Ajuste de volumen".

Si no ha activado la función "Ajuste de volumen" en iTunes, no se producirá efecto alguno al ajustarlo en el iPod.

## **Cómo usar el ecualizador del iPod**

Puede usar los preajustes de ecualización para modificar el sonido del iPod y adaptarlo a un determinado género o estilo musical. Por ejemplo, para que la música rock suene mejor, seleccione el ajuste Rock en el ecualizador.

 $\blacksquare$  Seleccione Ajustes > EQ y elija un preajuste de ecualización.

Si ha asignado un preajuste de ecualización a una canción en iTunes y el ecualizador del iPod está desactivado, dicha canción se reproducirá de acuerdo con el ajuste de iTunes. Para obtener más información al respecto, consulte la Ayuda iTunes y Music Store.

## **Cómo ajustar el temporizador de la retroiluminación**

Puede ajustar la retroiluminación de forma que se mantenga encendida durante un determinado intervalo de tiempo cuando pulsa un botón o utiliza la rueda pulsable.

<sup>n</sup> Seleccione Ajustes > Temporiz. Luz y elija un intervalo de tiempo.

Aunque no active este temporizador, puede encender la retroiluminación en cualquier momento con sólo mantener pulsado el botón Menú del iPod o bien seleccionando Luz en el menú principal. Al cabo de unos segundos, la retroiluminación se apagará.

## <span id="page-35-0"></span>**Cómo añadir o eliminar elementos del menú principal**

Puede añadir los elementos que use con más frecuencia al menú principal del iPod. Por ejemplo, puede añadir la opción "Canciones" al menú principal para que no tenga que seleccionar Música antes de seleccionar Canciones.

#### **Para añadir o eliminar elementos del menú principal:**

<sup>n</sup> Seleccione Ajustes > Menú Principal.

## **Cómo ajustar y ver la fecha y la hora**

- **Para ajustar la fecha y la hora:**
- Seleccione Aiustes > "Fecha y hora".

#### **Para ver la fecha y la hora:**

 $\blacksquare$  Seleccione Extras > Reloj.

#### **Para que el iPod muestre la hora en la barra de títulos:**

**B** Seleccione Ajustes > "Fecha y hora".

Si ajusta el iPod para que muestre la hora en la barra de títulos, podrá verla en cualquier pantalla de menú del iPod.

## **Cómo ajustar el idioma**

Puede definir el idioma en el que desea utilizar el iPod.

 $\blacksquare$  Seleccione Aiustes > Idioma y elija un idioma.

# <span id="page-36-0"></span>Cómo usar las funciones adicionales del iPod

## <span id="page-36-1"></span>**Cómo usar el iPod como un disco rígido externo**

Puede usar el iPod como disco rígido externo para almacenar y transferir archivos de datos.

### **Para activar el iPod como disco rígido:**

**1** Seleccione el iPod en la lista Fuente de iTunes y haga clic en el botón Opciones.

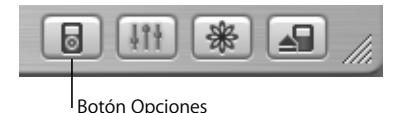

**2** Seleccione la opción "Permitir el uso como disco".

Cuando se usa el iPod como disco rígido, su icono aparece en el escritorio del Mac o como la siguiente letra de unidad disponible en el Explorador de Windows en un PC. *Nota:* si selecciona "Gestionar manualmente las canciones y listas" en la ventana Opciones, el iPod también queda activado como disco rígido.

*Nota:* para transferir archivos de música al iPod, debe utilizar la aplicación iTunes. Las canciones transferidas mediante iTunes no aparecen en el iPod en el Finder del Macintosh o en el Explorador de Windows. Asimismo, si copia archivos de música en el iPod (usando el icono del iPod que aparece en el Finder del Macintosh o en el Explorador de Windows), no podrá reproducirlos con el iPod.

## **Cómo evitar que iTunes se abra automáticamente**

Si usa el iPod principalmente como disco rígido, puede que le interese que iTunes no se abra automáticamente al conectar el iPod al ordenador.

**Para evitar que iTunes se abra de forma automática al conectar el iPod al ordenador:**

- **1** En iTunes, seleccione el iPod en la lista Fuente.
- **2** Haga clic en el botón Opciones y desactive la opción "Abrir iTunes cuando se adjunta".

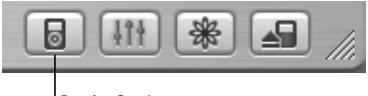

Botón Opciones

## **Cómo ajustar el temporizador de reposo**

Puede ajustar el iPod para que se apague automáticamente una vez transcurrido un determinado tiempo.

**Example:** Seleccione Extras > Reloj > Temporiz. Reposo y elija un intervalo de tiempo.

Si activa este temporizador, la pantalla Ahora Suena del iPod mostrará el icono de un reloj y el número de minutos que quedan para que el iPod se apague.

## **Cómo ajustar la alarma**

Puede usar el iPod como un reloj con alarma.

#### **Para activar una alarma:**

- **1** Seleccione Extras > Reloj > Alarma.
- **2** Active una alarma.
- **3** Elija un sonido.

Si selecciona la opción Alarma, la alarma sonará a través del altavoz interno. Si selecciona una lista de reproducción, deberá conectar al iPod los altavoces o los auriculares para oír la alarma.

## **Cómo importar direcciones, teléfonos, eventos de calendario y listas de tareas**

El iPod puede almacenar contactos, eventos de calendarios y listas de tareas para que pueda consultar esta información en cualquier sitio. Si usa un Mac e iSync, puede ejecutar esta función con un solo clic del ratón.

Para sincronizar la información mediante iSync, se requiere la versión 10.2.8 o posterior del Mac OS X, iSync 1.1 o posterior e iCal 1.0.1 o posterior.

#### **Para importar toda la información usando un Mac e iSync:**

- **1** Conecte el iPod al ordenador.
- **2** Abra iSync y seleccione Dispositivos > Añadir Dispositivo. Sólo deberá realizar este paso la primera vez que utilice iSync con el iPod.
- **3** Seleccione el iPod y haga clic en Sincronizar Ahora.

La aplicación iSync transfiere los datos de iCal y de la Agenda de Mac OS X al iPod.

La próxima vez que desee sincronizar el iPod, sólo tiene que abrir iSync y hacer clic en Sincronizar Ahora. También puede ajustar el iPod para que se sincronice automáticamente al conectarlo al ordenador.

*Nota:* iSync transfiere la información del ordenador al iPod. En cambio, no permite transferirla del iPod al ordenador.

Si está utilizando Windows o no desea importar datos con iSync, puede transferir la información al iPod manualmente. Para ello, el iPod debe estar activado como disco rígido (consulte ["Cómo usar el iPod como un disco rígido externo" en la página 37](#page-36-1)).

#### **Para importar contactos manualmente:**

- **1** Conecte el iPod y abra el programa de correo o de agenda que suele utilizar. La importación de contactos es compatible con las aplicaciones Palm Desktop, Microsoft Outlook, Microsoft Entourage y Eudora, entre otras.
- **2** Arrastre los contactos desde la agenda del programa hasta la carpeta Contacts del iPod.

#### **Para importar citas y otros eventos de calendario de forma manual:**

- **1** Exporte eventos de cualquier programa de calendario que use el formato estándar iCalendar (extensión ".ics") o el formato vCal (extensión ".vcs").
- **2** Arrastre los archivos a la carpeta Calendars del iPod.

*Nota:* las listas de tareas sólo pueden transferirse al iPod mediante iSync e iCal.

#### **Para ver contactos en el iPod:**

 $\blacksquare$  Seleccione Extras  $>$  Contactos.

#### **Para ver eventos de calendario:**

<sup>n</sup> Seleccione Extras > Calendario.

#### **Para ver listas de tareas:**

 $\blacksquare$  Seleccione Extras > Calendario > Tarea.

## **Cómo guardar y leer notas y otro tipo de información**

Puede almacenar y leer notas de texto en el iPod. Para ello, el iPod debe estar configurado para usarse como disco rígido (consulte la [página 37\)](#page-36-1).

- **1** Guarde un documento en cualquier programa de procesamiento de textos en formato de archivo de texto (extensión ".txt").
- **2** Colóquelo en la carpeta Notes del iPod.

#### **Para ver notas:**

<sup>n</sup> Seleccione Extras > Notas.

## **Grabación de notas de voz**

Puede grabar notas de voz usando un micrófono (opcional) compatible con el iPod, que puede adquirir en www.apple.com/store. Asimismo, puede guardar notas de voz en el iPod y transferirlas al ordenador.

#### **Para grabar un mensaje de voz:**

- **1** Conecte un micrófono al puerto de auriculares del iPod y seleccione Grabar para iniciar la grabación.
- **2** Sostenga el micro a unos centímetros de la boca y hable con naturalidad. Para detener la grabación momentáneamente, seleccione Pausa.
- **3** Cuando haya terminado de grabar, seleccione "Detener y guardar". La grabación se guardará y se presentará por la fecha y la hora en que se creó.

#### **Para reproducir una grabación:**

<sup>n</sup> Seleccione Extras > "Notas de voz" y elija la grabación que desee.

*Nota:* la opción de menú "Notas de voz" no aparece hasta que no se conecta un micrófono.

#### **Para transferir notas de voz al ordenador:**

Las notas de voz se almacenan en una carpeta específica del iPod en formato WAV (carpeta Recordings). Si configura el iPod para usarlo como disco rígido, podrá copiar las notas de voz arrastrándolas desde esta carpeta.

Si el iPod está configurado para transferir canciones automáticamente (consulte la [página 29](#page-28-0)) y graba notas de voz, al conectar el iPod al ordenador dichas notas se transferirán de manera automática a una lista de reproducción de iTunes. La nueva lista de reproducción "Notas de voz" aparecerá en la lista Fuente de iTunes.

## **Cómo guardar fotos digitales**

Mediante el uso de un lector de tarjetas fotográficas compatible con el iPod (que puede adquirirse opcionalmente en www.apple.com/store) y de una cámara digital y una tarjeta fotográfica estándares, puede almacenar fotos en el iPod, borrarlas de la tarjeta fotográfica y, a continuación, realizar más fotos. Posteriormente, puede transferir las fotos del iPod al ordenador usando cualquier aplicación de fotografía digital (como iPhoto en un Macintosh).

### **Para guardar fotos en el iPod:**

- **1** Introduzca una tarjeta de fotos en el lector de tarjetas y conéctelo al puerto del conector del Dock del iPod.
- **2** Seleccione Importar.

En el iPod, las fotos se ordenan por número de carrete.

*Nota:* algunos dispositivos de almacenamiento de fotografías digitales pueden funcionar de otro modo. Consulte las instrucciones que venían con el dispositivo.

#### **Para ver información sobre las fotos guardadas en el iPod:**

<sup>n</sup> Seleccione Extras > "Importación de fotos" y elija el número de carrete que desee. Podrá ver el tipo de soporte, el número de fotos y el tamaño del carrete. No es posible ver las fotos en el iPod.

*Nota:* la opción de menú "Importación de fotos" no aparece si no se conecta un lector de tarjetas fotográficas.

#### **Para borrar las fotos de una tarjeta fotográfica:**

- **1** Importe las fotografías de la tarjeta (véase más arriba).
- **2** Seleccione Borrar Tarjeta. Se eliminarán todas las fotos de la tarjeta fotográfica.

#### **Para transferir fotos al ordenador:**

<sup>n</sup> Conecte el iPod al ordenador y abra la aplicación que suele usar para transferir fotos desde la cámara digital. Consulte la documentación de la aplicación para más detalles. Si utiliza un Macintosh, puede usar iPhoto o Captura de Imagen para transferir fotos. *Nota:* las fotos se guardan en la carpeta DCIM del iPod. También puede transferir imágenes al ordenador abriendo esta carpeta y arrastrando los archivos de imagen al escritorio. Para ello, el iPod debe estar configurado para usarse como disco rígido.

Para obtener información sobre cómo usar un lector de tarjetas fotográficas compatible con el iPod, consulte las instrucciones que acompañan al lector.

## **Cómo jugar**

El iPod incorpora diversos juegos.

### **Para jugar a un juego:**

 $\blacksquare$  Seleccione Extras > Juegos y seleccione un juego.

# <span id="page-43-0"></span>Cómo cargar la batería del iPod

El iPod incorpora una batería interna no extraíble. Si no ha utilizado el iPod durante un tiempo, es posible que deba recargar la batería.

La batería del iPod alcanzará el 80% de la carga en aproximadamente dos horas y se cargará por completo tras unas cuatro horas. Si conecta el iPod al ordenador para cargarlo, este tiempo puede alargarse, especialmente si va a transferir archivos o reproducir música al mismo tiempo.

Para obtener más información acerca del tiempo de carga necesario en determinadas condiciones y con diversas configuraciones, visite www.apple.com/es/support/ipod.

#### **Puede cargar la batería del iPod de dos modos diferentes:**

- **•** Si tiene un Mac, puede cargar el iPod conectándolo al ordenador. Si utiliza un PC con Windows, en la mayoría de los casos también podrá cargar la batería del iPod conectándolo al ordenador.
- **•** También puede cargarlo conectando el iPod a una toma de corriente activa mediante el adaptador de corriente.

#### **Para cargar la batería usando el ordenador:**

<sup>n</sup> Conecte el iPod a un puerto FireWire de 6 patillas o a un puerto USB 2.0 de alta potencia del ordenador mediante el cable adecuado. El ordenador debe estar encendido y no debe estar en reposo (algunos modelos de Macintosh pueden cargar el iPod mientras están en reposo).

Si aparece un rayo en el icono de la batería situado en la esquina superior derecha de la pantalla del iPod, la batería se está cargando.

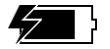

Si no ve el icono del rayo, debe cargar la batería mediante el adaptador de corriente iPod Power Adapter.

#### **Para cargar la batería usando el adaptador de corriente iPod Power Adapter:**

- **1** Conecte el adaptador de CA al adaptador de corriente (estos dos elementos puede que ya estén acoplados).
- **2** Conecte un extremo del cable de conexión de iPod Dock Connector a FireWire incluido con el iPod al adaptador de corriente y el otro extremo al iPod.
- **3** Conecte el adaptador de corriente a una toma de corriente operativa.

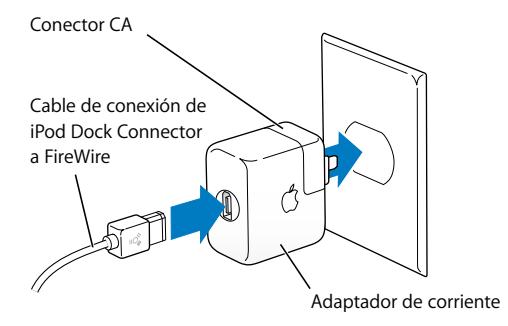

*Advertencia:* compruebe que el adaptador de corriente está perfectamente acoplado antes de enchufarlo a la toma de corriente.

## **Estados de la batería**

Cuando el iPod no está conectado a una fuente de alimentación, un icono de batería situado en la esquina superior derecha de la pantalla del iPod indica el nivel de carga de la batería.

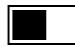

Batería medio cargada

Si el iPod está conectado a una fuente de alimentación, el icono de la batería parpadea para indicar que se está cargando.

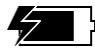

Batería cargándose

Si conecta el iPod a una fuente de alimentación y el icono de la batería no se mueve, la batería está totalmente cargada.

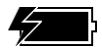

Batería totalmente cargada

Puede desconectar y usar el iPod antes de que la batería esté completamente cargada. *Nota:* las baterías recargables pueden recargarse un número limitado de veces, por lo que es posible que llegue un momento en el que deba sustituirlas. La duración de las baterías y la cantidad de ciclos de carga que pueden admitir varían según el uso y la configuración. Para más información, visite www.apple.com/es/batteries.

# <span id="page-46-0"></span>Accesorios del iPod

El iPod incluye algunos accesorios, pero tiene muchos más a su disposición en www.apple.com/store.

## **Mando a distancia iPod Remote (disponible por separado)**

Para usar el mando a distancia iPod Remote, conéctelo al puerto correspondiente del iPod y, a continuación, conecte los auriculares Apple Earphones (u otro tipo de auriculares) al mando. Los botones del mando funcionan exactamente igual que los del iPod.

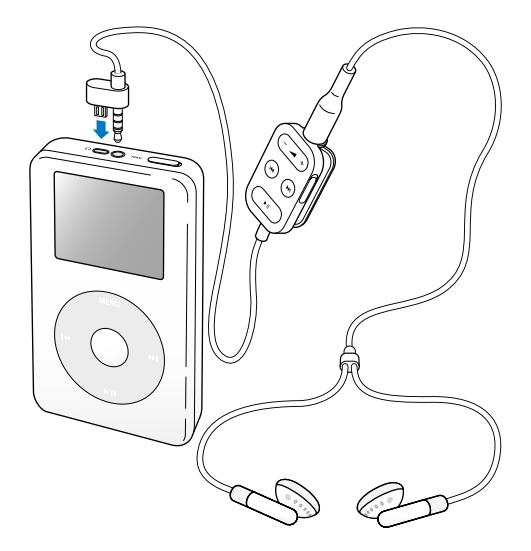

El interruptor de bloqueo (Hold) del mando a distancia sirve para desactivar los botones del mando. Este botón y el botón de bloqueo situado en el iPod son independientes.

## **Auriculares Apple Earphones**

El iPod incluye unos auriculares de alta calidad.

#### **Para usar los auriculares:**

<sup>n</sup> Conéctelos al puerto de auriculares y colóqueselos en los oídos tal como se indica en la imagen.

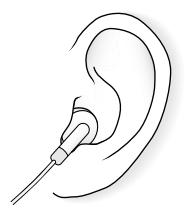

*Advertencia:* escuchar música a un volumen elevado durante largos períodos de tiempo podría provocar daños auditivos.

## **Accesorios disponibles**

Para adquirir accesorios del iPod, visite www.apple.com/store.

Los accesorios disponibles son los siguientes:

- **•** Base de conexión iPod Dock
- **•** Mando a distancia iPod Remote y Auriculares
- **•** Auriculares iPod In-Ear Headphones
- **•** Cable de conexión de iPod Dock Connector a FireWire
- **•** Adaptador de corriente iPod Power Adapter
- **•** Funda de transporte iPod Carrying Case
- **•** Kit de viaje World Travel Adapter Kit
- **•** Accesorios de otros fabricantes, como altavoces, auriculares, micrófonos, lectores de tarjetas fotográficas, baterías de seguridad, adaptadores estéreo para coche y adaptadores de corriente, entre otros.

# <span id="page-49-0"></span>**<sup>1</sup> Consejos y solución de problemas**

La mayoría de los problemas que pueden aparecer con el iPod pueden solucionarse rápidamente siguiendo las recomendaciones expuestas en este capítulo.

## <span id="page-49-2"></span>**Cómo reiniciar el iPod**

La mayoría de los problemas que pueden aparecer con el iPod pueden solucionarse reiniciándolo.

#### <span id="page-49-1"></span>**Para reiniciar el iPod:**

- **1** Conecte el iPod a una toma de corriente mediante el adaptador iPod Power Adapter.
- **2** Ajuste el interruptor de bloqueo (Hold) del iPod a la posición de bloqueado y, después, vuelva a desbloquearlo.
- **3** Mantenga pulsados el botón de selección y el botón Menú durante al menos 6 segundos, hasta que aparezca el logotipo de Apple.

## **Si el iPod no se enciende o no responde:**

- **•** Compruebe que el interruptor de bloqueo (Hold) está desactivado.
- **•** Si utiliza el mando a distancia iPod Remote, compruebe que el interruptor de bloqueo Hold del mando está desactivado.
- **•** Si sigue sin funcionar, conecte el iPod al adaptador de corriente iPod Power Adapter y enchufe el adaptador a una toma de corriente activa. Es posible que deba recargar la batería.
- **•** Si el problema no desaparece, deberá reiniciar el iPod (siga las instrucciones indicadas anteriormente).
- **•** Si sigue sin funcionar, deberá restaurar el software del iPod. Consulte ["Actualización y](#page-55-1)  [restauración de software del iPod" en la página 56.](#page-55-1)

## **Si desea desconectar el iPod pero en la pantalla aparece el mensaje "No desconectar":**

- **•** Si el iPod está transfiriendo música, espere a que finalice el proceso de transferencia.
- **•** Seleccione el iPod en la lista Fuente de iTunes y haga clic en el botón de expulsión.
- **•** Si el iPod desaparece de la lista Fuente de iTunes, pero en la pantalla del iPod sigue estando el mensaje "No desconectar", puede desconectarlo sin problemas.
- **•** Si el iPod no desaparece de la lista Fuente de iTunes, arrastre el icono del iPod que está situado en el escritorio a la Papelera (si está usando un Mac) o haga clic en el icono "Quitar hardware con seguridad" situado en la bandeja del sistema y seleccione el iPod (si está usando un PC con Windows). Si en el iPod aún se lee el mensaje "No desconectar", reinicie el ordenador y expulse de nuevo el iPod.

## **Si el iPod no reproduce música:**

- **•** Compruebe que el interruptor de bloqueo (Hold) está desactivado.
- **•** Si utiliza el mando a distancia iPod Remote, compruebe que el interruptor de bloqueo Hold del mando está desactivado.
- **•** Asegúrese de que el conector de los auriculares está bien acoplado.
- **•** Compruebe que el volumen esté debidamente ajustado.
- **•** Si sigue sin funcionar, pulse el botón de reproducción/pausa. Puede que el iPod esté en pausa.
- **•** Si usa la base de conexión iPod Dock, compruebe que el iPod esté bien situado en ella y revise la conexión de los cables.
- **•** Si usa el puerto de salida de línea del Dock, compruebe que los altavoces externos o el equipo de música estén encendidos y funcionen correctamente.

## **Si al conectar el iPod al ordenador, no ocurre nada:**

- **•** Asegúrese de que ha instalado el software incluido en el CD del iPod.
- **•** Asegúrese de utilizar el ordenador y el software adecuados. Consulte ["Requisitos para](#page-4-1)  [utilizar el iPod" en la página 5](#page-4-1).
- **•** Es posible que deba reiniciar el iPod (consulte la [página 50](#page-49-1)).
- **•** Compruebe las conexiones de los cables. Desconecte el cable por ambos extremos y compruebe que no haya ningún objeto extraño en los puertos FireWire o USB. Vuelva a conectar el cable firmemente. Utilice con el iPod únicamente los cables de Apple. Compruebe que los conectores de los cables están correctamente orientados, ya que sólo pueden acoplarse en una orientación determinada.
- **•** Si va a conectar el iPod a un ordenador portátil mediante el cable de conexión de iPod Dock Connector a USB 2.0, enchufe el portátil a una toma de corriente antes de conectar el iPod.
- **•** Si el problema no desaparece, reinicie el ordenador.
- **•** Si sigue sin funcionar, deberá restaurar el software del iPod. Consulte ["Actualización y](#page-55-1)  [restauración de software del iPod" en la página 56.](#page-55-1)

## **Si conecta el iPod a un puerto USB y no funciona correctamente:**

- **•** Debe usar un puerto FireWire o un puerto USB 2.0 para conectar el iPod. USB 1.1 no es compatible y es notablemente más lento que FireWire y USB 2.0. Si su PC con Windows no posee ningún puerto FireWire o USB 2.0, puede adquirir una tarjeta FireWire certificada para Windows o una tarjeta USB 2.0 e instalarla. Para más información, visite www.apple.com/es/ipod.
- **•** Si va a conectar el iPod a un ordenador portátil mediante el cable de conexión de iPod Dock Connector a USB 2.0, enchufe el portátil a una toma de corriente antes de conectar el iPod.
- **•** Si está usando un Mac o un PC con Windows con un puerto FireWire de 6 patillas, conecte el iPod a un puerto FireWire mediante el cable FireWire que venía con el iPod.

## **Si la pantalla se ve demasiado oscura o demasiado luminosa:**

- **1** Seleccione Ajustes > Contraste.
- **2** Utilice la rueda pulsable para ajustar el contraste.

Si oscurece o ilumina demasiado la pantalla involuntariamente, puede recuperar el contraste original pulsando el botón Menú durante unos 4 segundos.

## **Si elige accidentalmente un idioma que no entiende:**

Puede restaurar el idioma original.

- **1** Pulse el botón Menú varias veces hasta que aparezca el menú principal.
- **2** Seleccione el cuarto elemento del menú (Ajustes).
- **3** Seleccione el último elemento del menú (Reset All Settings).
- **4** Seleccione el segundo elemento del menú (Reset) y elija un idioma.

Los demás ajustes del iPod, como el modo de repetición de canciones, también se verán afectados.

*Nota:* si ha añadido o eliminado elementos en el menú principal del iPod (consulte la [página 36\)](#page-35-0), es posible que el menú Ajustes aparezca en otro lugar.

## **Si el mando a distancia iPod Remote no funciona:**

- **•** Compruebe que el interruptor de bloqueo (Hold) del mando a distancia está desactivado.
- **•** Asegúrese de que el mando a distancia está correctamente enchufado al iPod y los altavoces están bien conectados al mando a distancia.

El mando a distancia iPod Remote se incluye con algunos modelos del iPod y también puede adquirirse por separado en www.apple.com/store.

## **Si desea usar el iPod con un Mac y con un PC con Windows:**

Si utiliza su iPod con un ordenador Mac y desea usarlo con un PC con Windows (o viceversa), deberá restaurar el software del iPod necesario para usarlo con el otro equipo mediante la Actualización de Software del iPod (consulte el apartado ["Actualización y](#page-55-1)  [restauración de software del iPod"](#page-55-1)). Al restaurar el software del iPod se borran todos los datos almacenados en el iPod, incluidas todas las canciones.

No puede pasar de utilizar el iPod con un Mac a usarlo con un PC con Windows (o viceversa) sin borrar todos los datos que haya en el iPod.

## <span id="page-55-1"></span><span id="page-55-0"></span>**Actualización y restauración de software del iPod**

Apple actualiza regularmente el software del iPod para mejorar su funcionamiento o añadirle prestaciones. Es recomendable actualizar el iPod para utilizar la versión más reciente del software.

Puede actualizar el software del iPod o bien puede restaurarlo.

- **•** *Si selecciona la opción de actualización,* se actualizará el software sin realizar ningún cambio en los ajustes ni en las canciones.
- **•** *Si, en cambio, elige la opción de restauración,* se borrarán todos los datos almacenados en el iPod (canciones, archivos, contactos, fotos, información de calendario y cualquier otro tipo de datos). Todos los ajustes del iPod volverán a su estado original.

#### **Para actualizar o restaurar el iPod con el software más reciente:**

- **1** Vaya a www.apple.com/es/support/ipod y descargue la Actualización del iPod más reciente.
- **2** Haga doble clic en el archivo de instalación de software y siga las instrucciones que aparecen en pantalla para instalar la Actualización del iPod.
- **3** Conecte el iPod al ordenador y abra iTunes. La aplicación Actualización del iPod se abrirá.

Si está utilizando un PC con Windows y la aplicación Actualización del iPod no se abre automáticamente, encontrará la actualización en Inicio > Programas > iPod.

**4** Siga las instrucciones que aparecen en pantalla para actualizar o restaurar el software del iPod.

Si la aplicación Actualización del iPod no reconoce el iPod que está conectado al ordenador, reinicie el iPod (consulte la [página 50](#page-49-2)).

Si desea restaurar el software del iPod y no dispone de conexión a Internet, puede usar la Actualización del iPod que se instaló en su ordenador cuando instaló el software incluido en el CD del iPod.

#### **Para restaurar el software del iPod mediante la actualización incluida en el CD del iPod:**

- **•** *Si tiene un Mac,* encontrará la actualización en Aplicaciones/Utilidades.
- **•** *Si utiliza un PC con Windows,* encontrará la actualización en Inicio > Programas > iPod.

# <span id="page-57-1"></span><span id="page-57-0"></span>**<sup>1</sup> Más información, servicio técnico y soporte**

Dispone de más información acerca de la utilización del iPod en el CD del iPod, en la ayuda en pantalla y en Internet.

## **Lecciones iPod**

Si desea realizar una sencillas lecciones para aprender a transferir música al iPod y escucharla, consulte las *Lecciones iPod* que se incluyen en el CD del iPod.

## **Ayuda en pantalla**

- **•** Para obtener información adicional sobre el iPod e iTunes, abra iTunes y seleccione Ayuda > "Ayuda iTunes y Music Store".
- **•** Para obtener más información sobre iSync (en Mac OS X), abra iSync y seleccione Ayuda > Ayuda iSync.
- **•** Para obtener más información sobre iCal (en Mac OS X), abra iCal y seleccione Ayuda > Ayuda iCal.

## **Recursos de Internet**

Para consultar la información más reciente acerca del iPod, visite www.apple.com/es/ipod.

Para obtener información acerca del servicio técnico y de soporte de iPod, acceder a diversos foros con información específica de los productos y comentarios de los usuarios, y obtener las descargas de software de Apple más recientes, visite www.apple.com/es/support/ipod.

Para registrar el iPod (si no lo hizo al instalar el software del CD del iPod), vaya a www.apple.com/register.

Para acceder a las lecciones de iTunes en Internet (disponibles sólo en algunas zonas), visite www.apple.com/es/support/itunes.

## **Obtención de servicios técnicos en garantía**

Si el producto parece estar dañado o no funciona correctamente, siga las instrucciones que aparecen en este manual, en la ayuda en pantalla y en los recursos de Internet.

Si la unidad sigue sin funcionar, visite www.apple.com/es/support para obtener instrucciones acerca de cómo obtener el servicio técnico en garantía.

## **Cómo localizar el número de serie del iPod**

El número de serie está impreso en la parte posterior del iPod. También puede consultarlo seleccionando Ajustes > "Acerca de".

# <span id="page-59-0"></span>**<sup>1</sup> Seguridad y limpieza**

# A continuación se explica cómo utilizar el iPod con total seguridad y cómo limpiarlo.

## **Instrucciones de seguridad importantes**

Al configurar y utilizar el iPod, recuerde lo siguiente:

- **•** Lea todas las instrucciones de instalación atentamente antes de conectar el adaptador iPod Power Adapter a una toma de corriente.
- **•** Tenga siempre a mano estas instrucciones para que tanto usted como otros usuarios puedan utilizarlas.
- **•** Siga todas las instrucciones y advertencias que afectan a la manipulación del iPod.

*Advertencia:* los equipos eléctricos pueden resultar peligrosos si se utilizan de manera incorrecta. La manipulación de este producto, o de productos similares, siempre debe llevarse a cabo bajo la supervisión de un adulto. Evite que los niños toquen el interior de ningún producto eléctrico o que manejen ningún tipo de cables.

## **Cómo evitar problemas auditivos**

*Advertencia:* el uso de auriculares a un volumen elevado puede derivar en una pérdida permanente de audición. Con el tiempo, puede acostumbrarse a un volumen de sonido más alto, que puede resultar aparentemente normal, pero que puede dañar su capacidad de audición. Ajuste el volumen del iPod a un nivel adecuado antes de que esto ocurra. Si oye un pitido, reduzca el volumen o deje de utilizar el iPod.

## **No utilice el iPod mientras conduce**

*Importante:* se recomienda no utilizar auriculares mientras se conduce un vehículo (en algunas zonas es ilegal). Sea prudente y preste atención cuando conduzca. Deje de escuchar el iPod si le desconcentra o le distrae mientras conduce cualquier tipo de vehículo o mientras realiza cualquier otro tipo de actividad que precise toda su atención.

#### **Conectores y puertos**

No fuerce nunca un conector al enchufarlo en un puerto. Si la conexión entre el conector y el puerto no es razonablemente fácil, seguramente no se correspondan. Asegúrese de que el conector encaja con el puerto y que se ha colocado en la posición correcta.

## **Batería**

No intente extraer la batería del iPod y respete las normas medioambientales de su país en caso que deba deshacerse del iPod o la batería.

## **Utilización del adaptador de corriente**

- **•** Utilice únicamente el adaptador de corriente suministrado con el iPod. Los adaptadores de otros dispositivos electrónicos pueden ser aparentemente iguales, pero podrían dañar el iPod.
- **•** El único modo de interrumpir por completo el suministro de corriente del adaptador es desconectándolo de la toma de corriente.
- **•** Deje siempre espacio alrededor del adaptador de corriente. No utilice este equipo en un lugar en el que no haya ventilación, como en una estantería.
- **•** Al conectar o desconectar el adaptador de corriente, sosténgalo siempre por los dos lados. No toque la parte metálica del enchufe.
- **•** Antes de conectar el cable FireWire al adaptador de corriente, asegúrese de que no hay cuerpos extraños en el puerto FireWire del adaptador.
- **•** El adaptador de corriente del iPod es un componente de alto voltaje, por lo que no debe abrirse bajo ningún concepto, ni siquiera cuando el iPod está apagado. Si es necesario reparar el adaptador de corriente, consulte ["Más información, servicio](#page-57-1)  [técnico y soporte" en la página 58.](#page-57-1)

**•** Nunca fuerce el conector al insertarlo en el puerto del adaptador de corriente FireWire. Si la conexión entre el conector y el puerto no es razonablemente fácil, seguramente no se correspondan. Asegúrese de que el conector encaja con el puerto y que se ha colocado en la posición correcta.

## **Temperaturas de funcionamiento y almacenamiento**

- **•** Utilice el iPod en lugares en los que la temperatura siempre se encuentre entre 0 y 35ºC.
- **•** Guarde el iPod en un lugar en el que la temperatura siempre esté entre –20 y 45ºC. Evite dejarlo en el interior de un vehículo aparcado, ya que podrían sobrepasarse estas temperaturas.
- **•** La tiempo de reproducción del iPod puede verse reducido en condiciones de bajas temperaturas.
- **•** Al utilizar el iPod o al cargar la batería es normal que la base de la carcasa se recaliente. La base de la carcasa del iPod hace las funciones de superficie de refrigeración, transfiriendo el calor del interior de la unidad al ambiente fresco del exterior.

## **Evite los lugares húmedos**

*Advertencia:* para reducir el riesgo de descargas y de daños, no utilice el iPod cerca del agua o en lugares húmedos.

- **•** Mantenga el iPod y el adaptador de corriente lejos de cualquier fuente de líquidos, como bebidas, lavabos, bañeras, duchas, etc.
- **•** Proteja el iPod y el adaptador de corriente de la luz del sol directa y de la lluvia u otro tipo de humedad.
- **•** Procure no derramar comida ni líquidos sobre el iPod o el adaptador de corriente. Si sucede, desconecte el iPod antes de limpiar lo que se haya derramado.

Según el líquido derramado y la cantidad que haya entrado en el equipo, es posible que tenga que enviar el dispositivo a Apple para que lo revise el servicio técnico. [Consulte el apartado "Más información, servicio técnico y soporte" en la página 58](#page-57-1).

## **No repare usted mismo el equipo**

*Advertencia:* no intente abrir el iPod o el adaptador de corriente, desmontarlo o extraer la batería. Existe riesgo de sufrir descargas eléctricas y puede quedar invalidada la garantía limitada. En el interior del equipo no hay ningún componente que el usuario pueda reparar.

Para solicitar asistencia técnica, consulte ["Más información, servicio técnico y soporte"](#page-57-1)  [en la página 58.](#page-57-1)

## **Limpieza**

Siga las reglas generales que figuran a continuación para limpiar la superficie exterior del iPod y sus componentes:

- **•** Asegúrese de que el iPod está desconectado.
- **•** Utilice un paño suave, húmedo y que no desprenda pelusa. Evite que entre humedad en las aberturas.
- **•** No utilice aerosoles, disolventes, alcohol ni abrasivos.

## **Manipulación**

El iPod puede resultar dañado si se almacena o manipula inadecuadamente. Procure no dejar caer el iPod mientras está funcionando o lo transporta.

### **Communications Regulation Information**

#### **FCC Compliance Statement**

This device complies with part 15 of the FCC rules. Operation is subject to the following two conditions: (1) This device may not cause harmful interference, and (2) this device must accept any interference received, including interference that may cause undesired operation. See instructions if interference to radio or television reception is suspected.

#### **Radio and Television Interference**

This computer equipment generates, uses, and can radiate radio-frequency energy. If it is not installed and used properly—that is, in strict accordance with Apple's instructions—it may cause interference with radio and television reception.

This equipment has been tested and found to comply with the limits for a Class B digital device in accordance with the specifications in Part 15 of FCC rules. These specifications are designed to provide reasonable protection against such interference in a residential installation. However, there is no guarantee that interference will not occur in a particular installation.

You can determine whether your computer system is causing interference by turning it off. If the interference stops, it was probably caused by the computer or one of the peripheral devices.

If your computer system does cause interference to radio or television reception, try to correct the interference by using one or more of the following measures:

- Turn the television or radio antenna until the interference stops.
- Move the computer to one side or the other of the television or radio.
- Move the computer farther away from the television or radio.
- Plug the computer in to an outlet that is on a different circuit from the television or radio. (That is, make certain the computer and the television or radio are on circuits controlled by different circuit breakers or fuses.)

If necessary, consult an Apple-authorized service provider or Apple. See the service and support information that came with your Apple product. Or, consult an experienced radio/television technician for additional suggestions.

*Important:* Changes or modifications to this product not authorized by Apple Computer, Inc. could void the EMC compliance and negate your authority to operate the product.

This product was tested for EMC compliance under conditions that included the use of Apple peripheral devices and Apple shielded cables and connectors between system components. It is important that you use Apple peripheral devices and shielded cables and connectors between system components to reduce the possibility of causing interference to radios, television sets, and other electronic devices. You can obtain Apple peripheral devices and the proper shielded cables and connectors through an Apple Authorized Reseller. For non-Apple peripheral devices, contact the manufacturer or dealer for assistance. Responsible party (contact for FCC matters only): Apple Computer, Inc. Product Compliance, 1 Infinite Loop M/S 26-A, Cupertino, CA 95014-2084, 408-974-2000.

#### **Industry Canada Statement**

This Class B device meets all requirements of the Canadian interference-causing equipment regulations.

Cet appareil numérique de la classe B respecte toutes les exigences du Règlement sur le matériel brouilleur du Canada.

#### **VCCI Class B Statement**

情報処理装置等電波障害自主規制について

この装置は、情報処理装置等電波障害自主規制協議 会 (VCCI) の基準に基づくクラス B 情報技術装置で す。この装置は家庭環境で使用されることを目的と していますが、この装置がラジオやテレビジョン受 信機に近接して使用されると、受信障害を引き起こ すことがあります。

取扱説明書に従って正しい取扱をしてください。

#### **Comunidad Europea**

Cumple con las Directivas europeas 72/23/EEC y 89/336/EEC.

#### **Apple y el medio ambiente**

En Apple, somos conscientes de nuestra responsabilidad en la minimización del impacto ambiental de nuestras operaciones y nuestros productos. Para obtener más información, vaya a www.apple.com/about/environment.

© 2004 Apple Computer, Inc. Todos los derechos reservados.

Apple, el logotipo de Apple, Apple Store, FireWire, iCal, iPod, iTunes, Mac, Macintosh y Mac OS son marcas comerciales de Apple Computer, Inc., registradas en EE UU y en otros países.

Finder, el logotipo de FireWire e iPhoto son marcas comerciales de Apple Computer, Inc.

**www.apple.com/es/ipod www.apple.com/es/support/ipod**

E019-0245